# **The Need for Tools for Usability Testing**

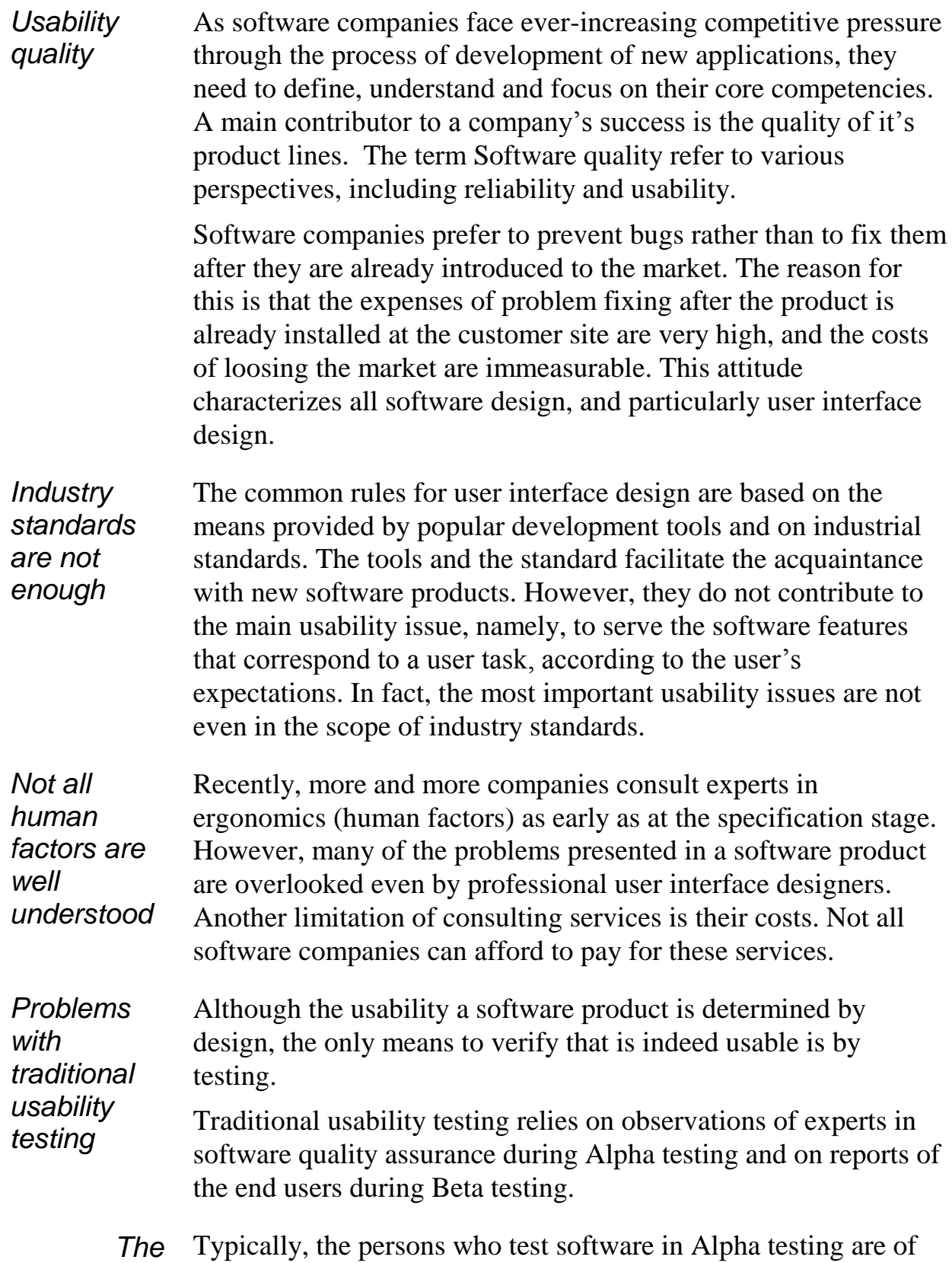

technical background. Traditional testing, by persons of technical

*limitations* 

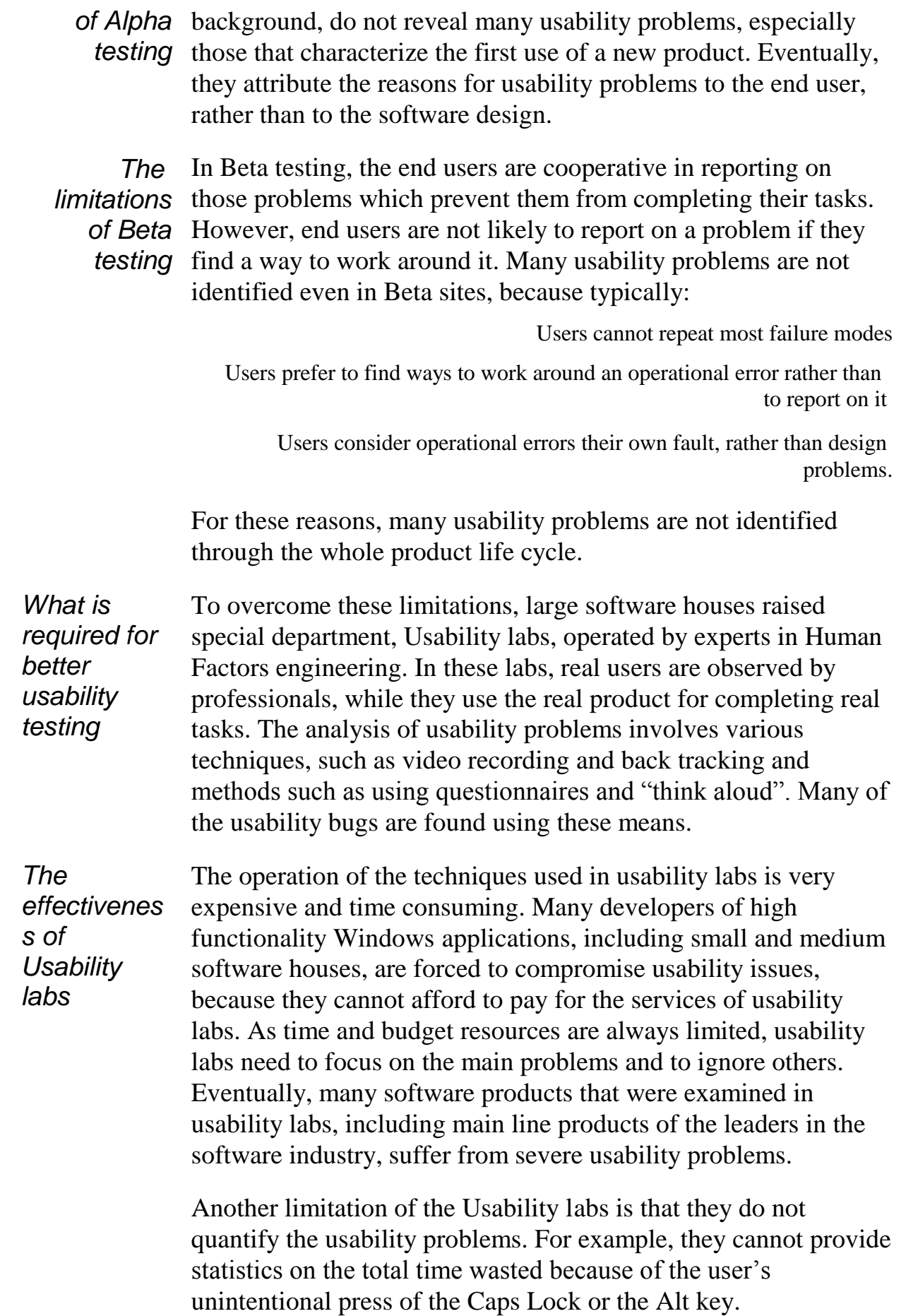

### **When to Use**

Use **ErgoLight**<sup>*m*</sup> whenever your requirements include demands for:

- *Quality* Your customers think that it is important that the Windows application will be easy to use *ErgoLight<sup>TM</sup>* identifies design features that are not easy to use and reports on them to the application designers
	- *Costs* It is too expensive to fix the application after it is already shipped to your customers
- *Caution* You cannot always identify why a user fails to use a feature
- *Decision* You do not have an objective measure that supports the preference of a usability solution over the other.
- *ErgoLight<sup>TM</sup>* provides objective measures of the usability problems, in term of the total time waste
	- *Debate* There is more than a single way to provide a user interface for each of the application features

*ErgoLight*<sup>*m*</sup> estimates the benefit of a design feature in terms of time saving and compares this estimate to the total time waste due to unintentional feature activation

*ErgoLight<sup>TM</sup>* collects data on usability problem early at the specification, prototyping and Beta testing phases

*ErgoLight<sup>TM</sup>* identifies user failure modes that rarely occur and allows analysis of the failure modes by backtracking

## **From Specification to Deployment**

ErgoLight™ is used through the whole life cycle of the application development:

- *specification .*At the specification phase, use *ErgoLight<sup>™</sup>to* specify the user task breakdown and the modes that affect the way the application responds to the user actions
	- *prototype*  $\lambda$  At the prototype phase, use *ErgoLight*  $\mathbb{Z}^M$  to link the user tasks and the application modes to the actual GUI components
	- *beta testing*  $\cdot$  At the beta testing phase, use *ErgoLight m* to collect data on usability problems
		- *evaluation .*At the evaluation phase, use *ErgoLight™* to analyze the data and to obtain reports on usability problems, on your recommendations for design changes and on your instructions for the Help Desk personnel
	- *deployment*. At the deployment phase, use *ErgoLight*  $T^M$  to provide recovery information for the end user and to provide Help Desk information for support centers.

# **Technology**

The technology hereby described is patent pending

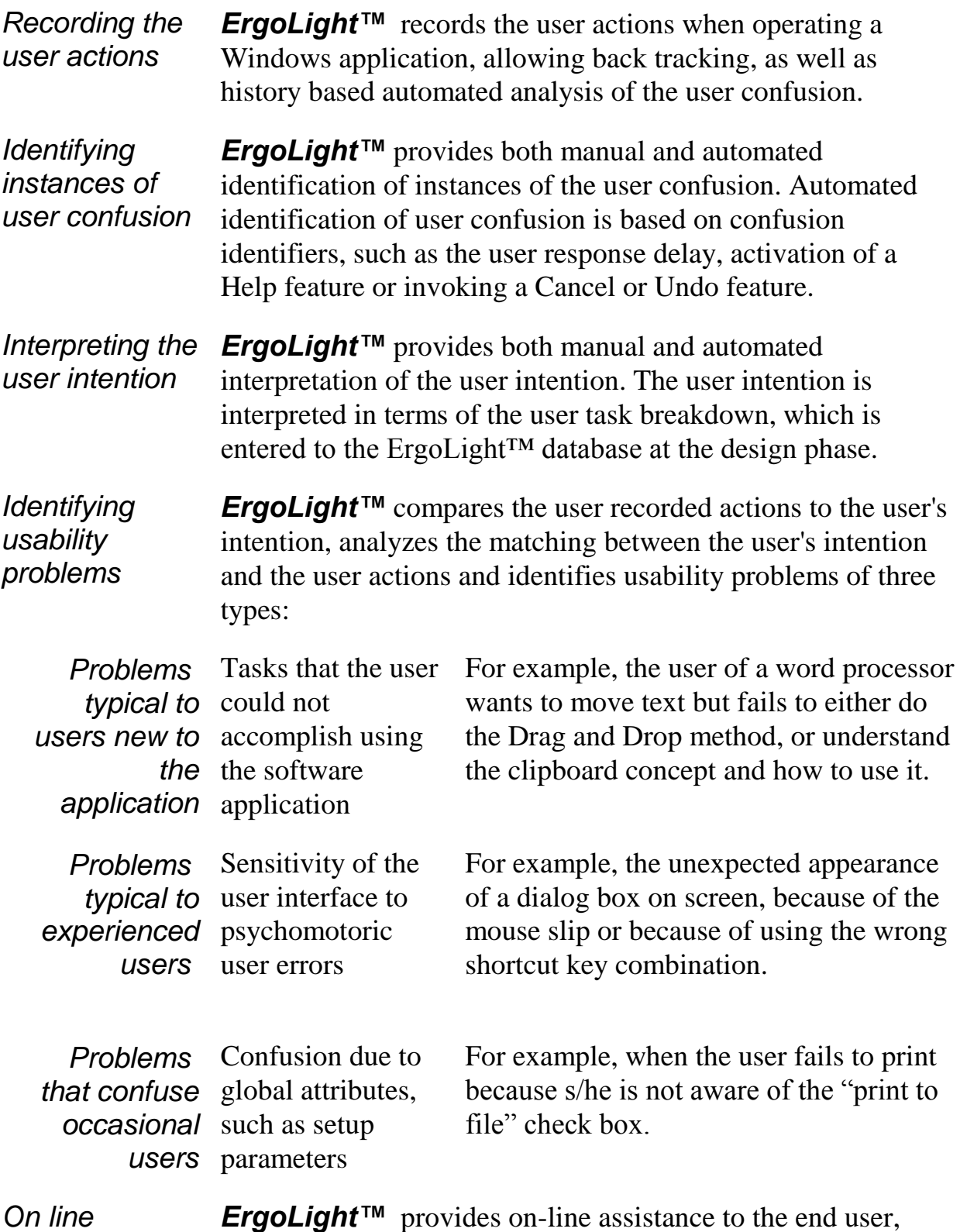

*recovery*

*ErgoLight™* provides on-line assistance to the end user, based on the results of the problem analysis. This information provided allows the user to resolve certain usability problems, such as mode errors, and to learn how to avoid error prone operations, such as using the wrong key combinations.

*Identifying deficiencies in the user information*

*Evaluating the* 

*usability problems*

*ErgoLight™* classifies the records of user confusion by available sources of user information. For example, a designer can extract a report containing all user reports associated with the user's guide.

*ErgoLight™* provides various means for evaluating usability problems:

Backtracking the user actions, most useful in understanding error modes

Top down review of problems in user orientation, with reference to the relevant sources of user information

Top down review of conflicting Windows controls, with reference to optional design changes

Top down review of mode errors, with reference to optional design changes.

*Quantifying the error costs*

*ErgoLight<sup>TM</sup>* provides statistics of all identified usability problems, thus manifesting the effect of recurrent seemingly minor problems. The user errors are quantified in terms of the user time waste, allowing the application developers to:

Prioritize the usability problems by the error costs

Compare alternative implementations of a user task.

The usability problems are sorted by either the frequency of occurrence or the total user time waste.

*Close-loop adjustment to the user terminology*

*ErgoLight™* provides means for easy adjustment of terms in the task breakdown according to those used by the end users.

*Providing feedback to the application designers*

*ErgoLight™* provides means for adding comments to each usability problem identify, useful for transferring the knowledge gained by the application evaluator to the design team. ErgoLight™ generates default comments, using a knowledge base of user error modes.

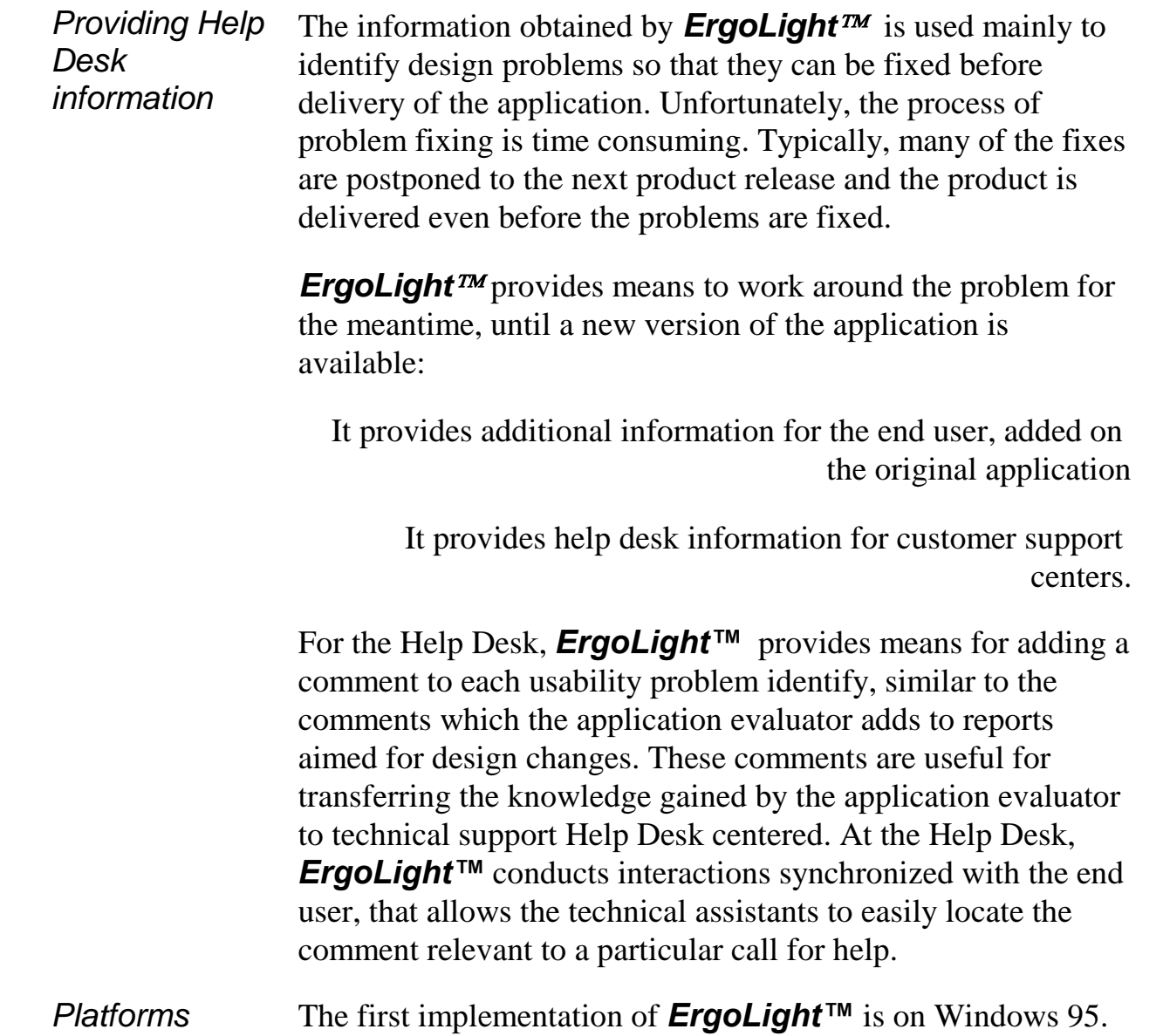

### *Stage 1. Definition of the User Interface*

Stage 1 is typically conducted at the designer site, by user interface designers, such as system analysts or, preferably, by human factors engineers. At this stage, *ErgoLight<sup>TM</sup>* is used as a typical CASE (Computer Aided Software Engineering) tool. The definition stage is typically conducted in 2 steps:

User task specification .1

User operation and problem indicator definition .2

#### **Step 1: User Task and System Mode Specification**

Step 1 applies to the specification phase of the product development.

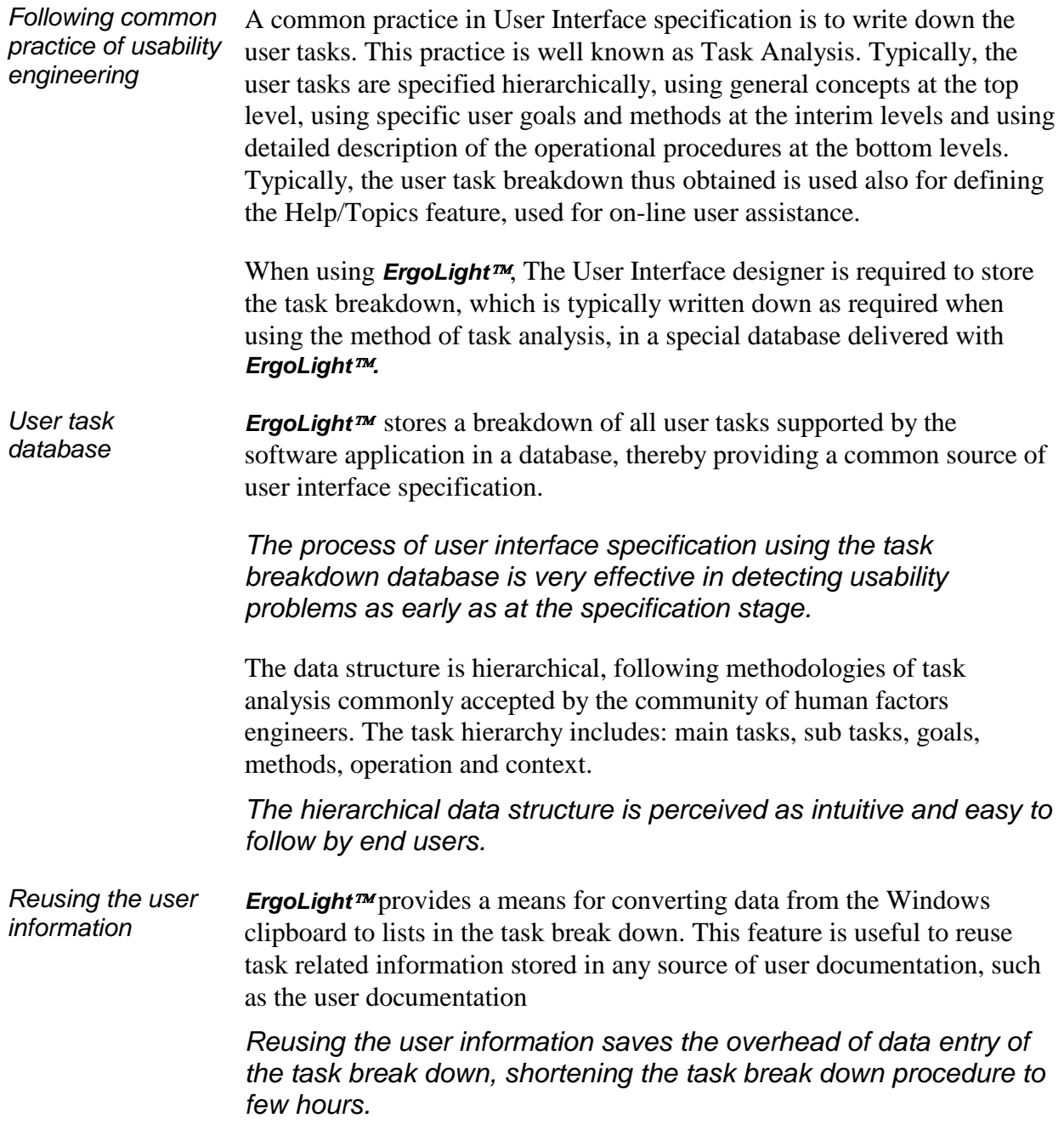

#### **Step 2: User Operation and Problem Indicator Definition**

Step 2 applies to the prototyping phase of the product development.

*Prototyping* Prototyping involves the following activities:

Definition of the user operation: Procedure implementation: association of the steps of the operation procedures to the Windows controls of the product implementation Definition of the system modes that restrict the applicability of the user tasks.

Definition of the indicators for user difficulty.

Procedure Implementation Definition

In order for *ErgoLight to* be able to interpret the user actions, the User Interface designer is required to specify the Windows controls associated with each operation step.

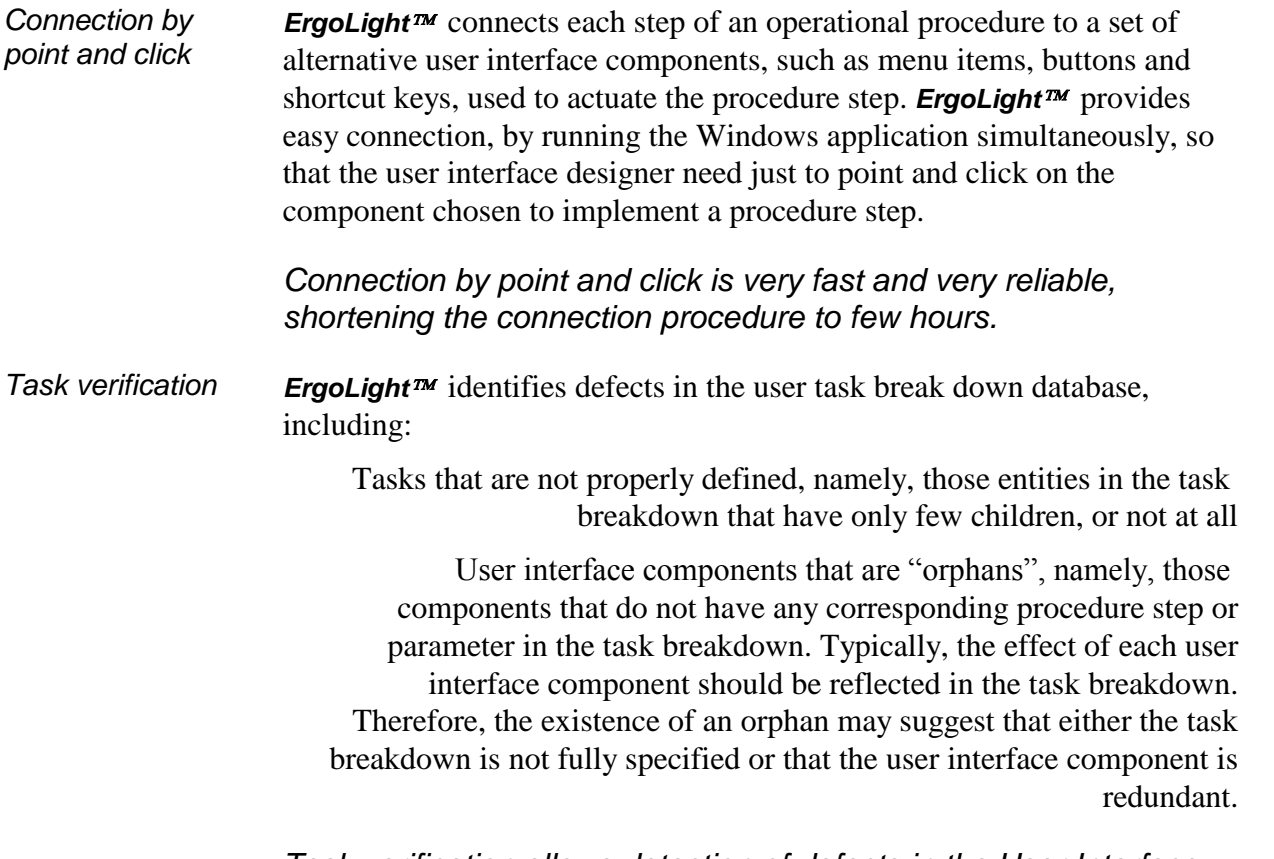

*Task verification allows detection of defects in the User Interface as early as at the prototype stage.*

#### Mode Specification

In a typical user interface, certain user task are not always applicable. For example, editing a document using a typical word processor is applicable to "open" documents only. A parameter, whose value determines the applicability of a user task, is often referred to as a system mode. Thus, in the example, the applicability of document editing depends on the "openness" system mode.

*Windowing the system modes ErgoLight*<sup>*m*</sup> identifies mode errors, if the system mode is "visible" to Windows. Visibility to Windows means that a Windows control, such as a check box or a radio button, is associated with the system mode and that Windows has the handle for this control. For example, *ErgoLight*<sup>*m*</sup> identifies the "print to file" mode by checking the "print to file" check box of the "Print" dialog box.

> At the mode definition phase, the User Interface designer is required to store the dependence of the user tasks on the Windows controls that hold the system mode. The assignment is made by "point and click".

> *Automated identification of mode errors is useful for on-line recovery from confusing situations, when the application behaves not according to the user's expectations.*

Definition of the User Problem Indicators

*ErgoLight<sup>TM</sup>* identifies instances of the user difficulties while using the Windows application by Problem Indicators.

*Types of Problem Indicators ErgoLight<sup>TM</sup>* uses two types of problem indicators: The user time response delay. It is the Test Manager who assigns threshold values for the user time delay, for deciding when a delay in the user response will be considered as a candidate for an instance of user difficulty. The user interface designer is required to assign a default value for this threshold The user activation of particular Windows controls, used by the user interface designer to implement Cancel, Undo and Help features. For example, the user activation of the Edit/Undo menu item is typically an indicator of a candidate for an instance of user difficulty.

> *Problem indicators allow computer initiated reporting, essential for capturing many instances of user difficulty that users tend to ignore.*

### *Stage 2: Data Collection*

Stage 2 is typically conducted at the user site, such as at Beta sites. At this stage, *ErgoLight*<sup>*m*</sup> is used as a test controller. The data collection stage is typically conducted in 2 steps:

Specification of a test plan .1

Monitoring the user's operation. .2

#### **Step 1: Specification of a test plan**

Step 1 applies to the test setup. Typically, it is conducted by the test manager.

*Following common practice of usability testing* A common practice in Beta testing is to group the users according to their role in using the Windows application. *ErgoLight*<sup>*m*</sup> supports this practice by providing means for assigning setup parameters to user groups. The setup parameters supported are the user time delay threshold and the setup of the level of intervention in case that a putative instance of user difficulty is identified.

> *Classification of the test results by user groups is essential for analyzing the benefits of design features*.

#### **Step 2: Monitoring the user's operation**

Step 2 applies to the collection of usability problems at run time.

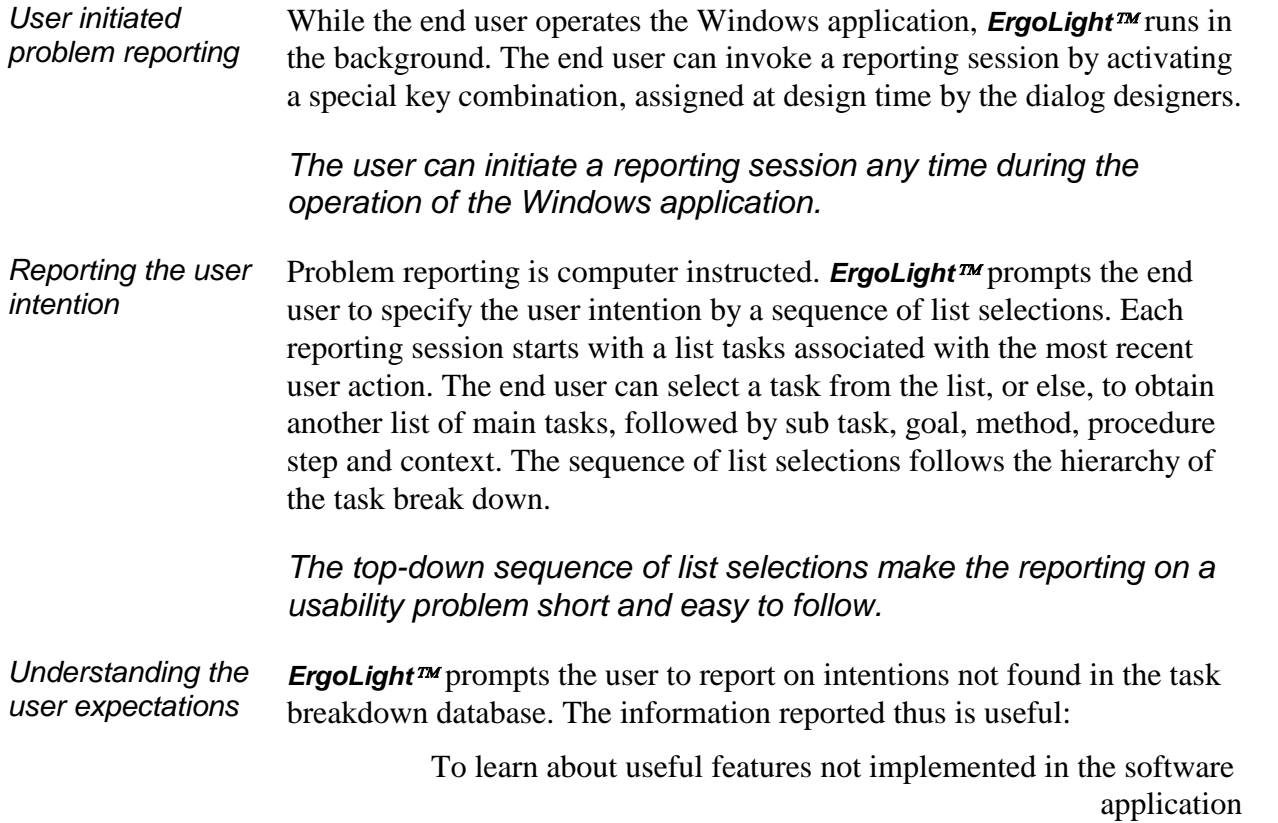

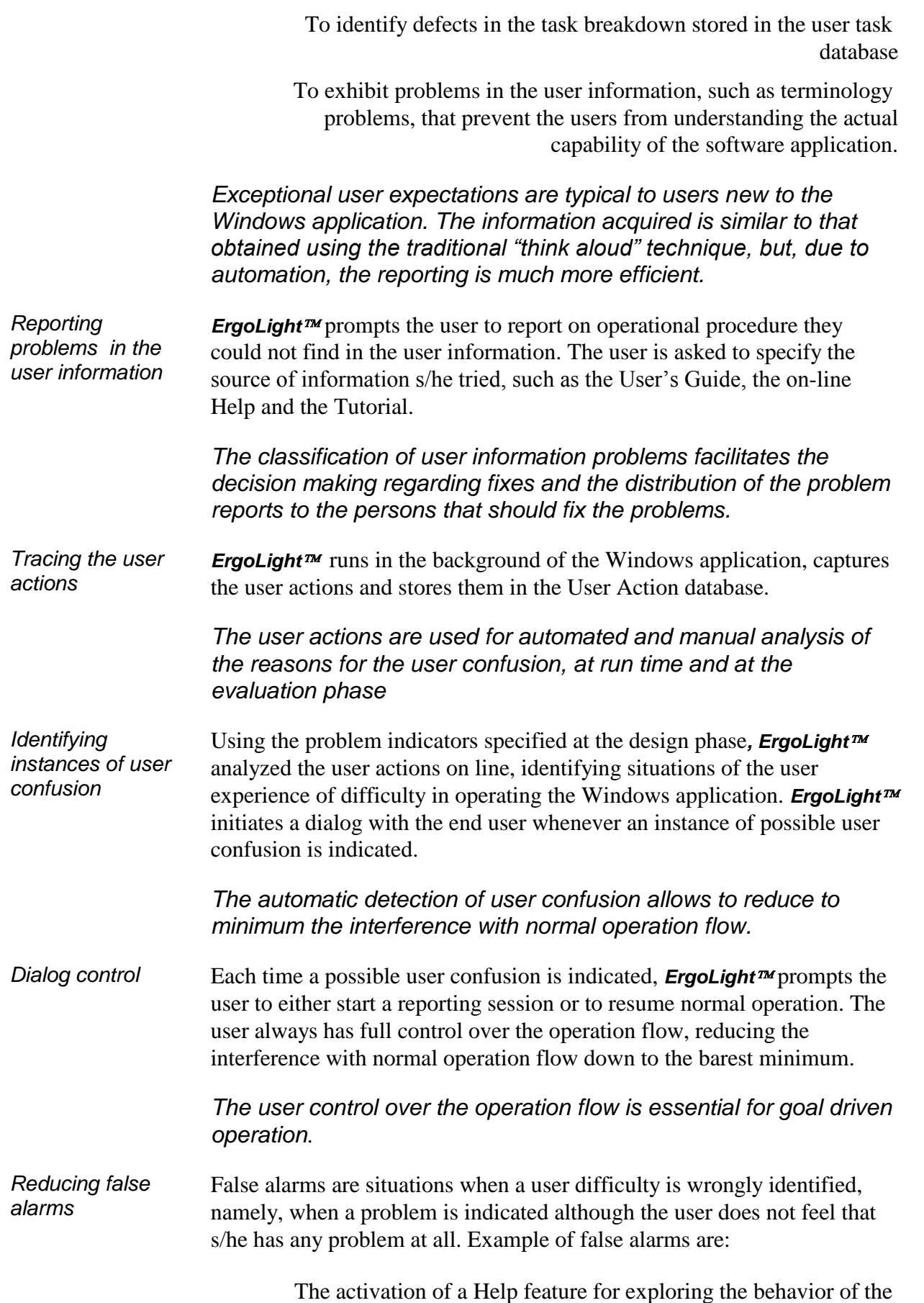

Windows application at the initial learning phase

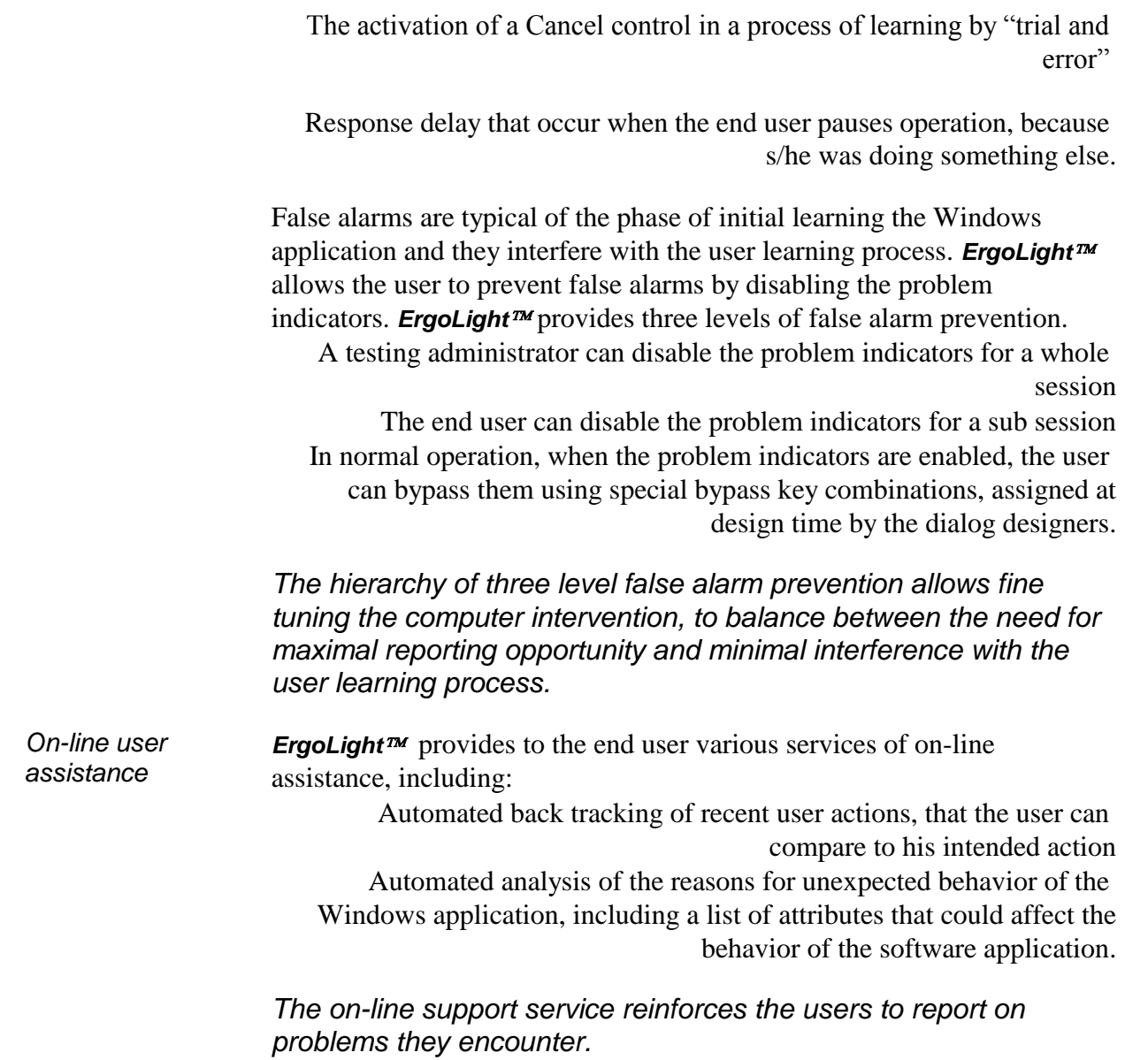

### *Stage 3: Evaluation*

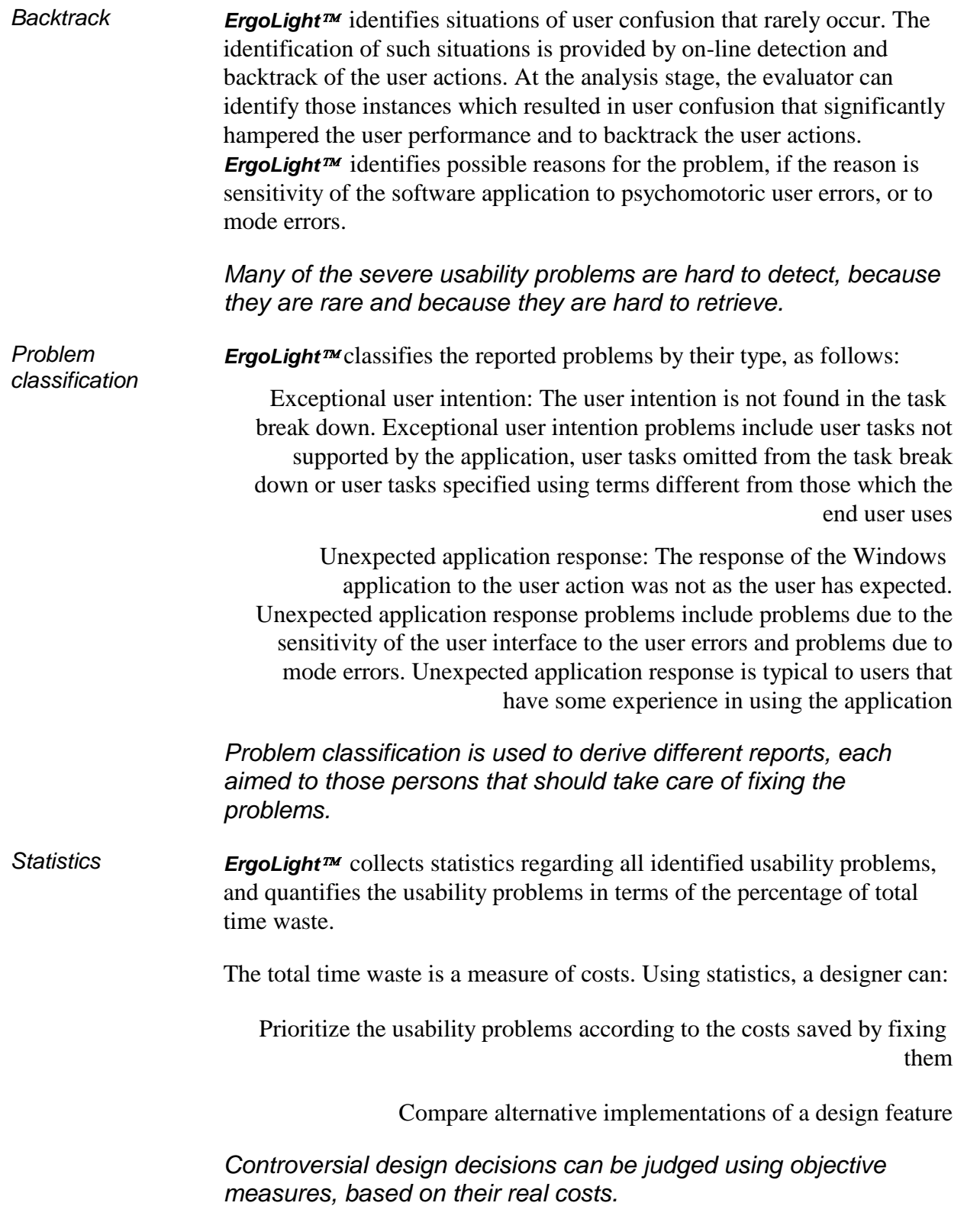

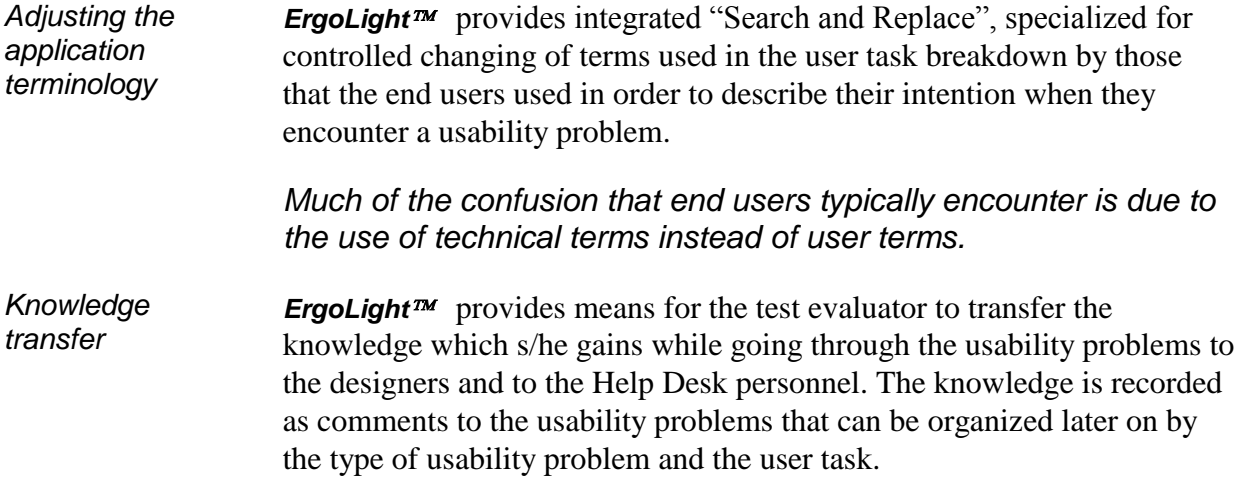

# **Benefits of Automation**

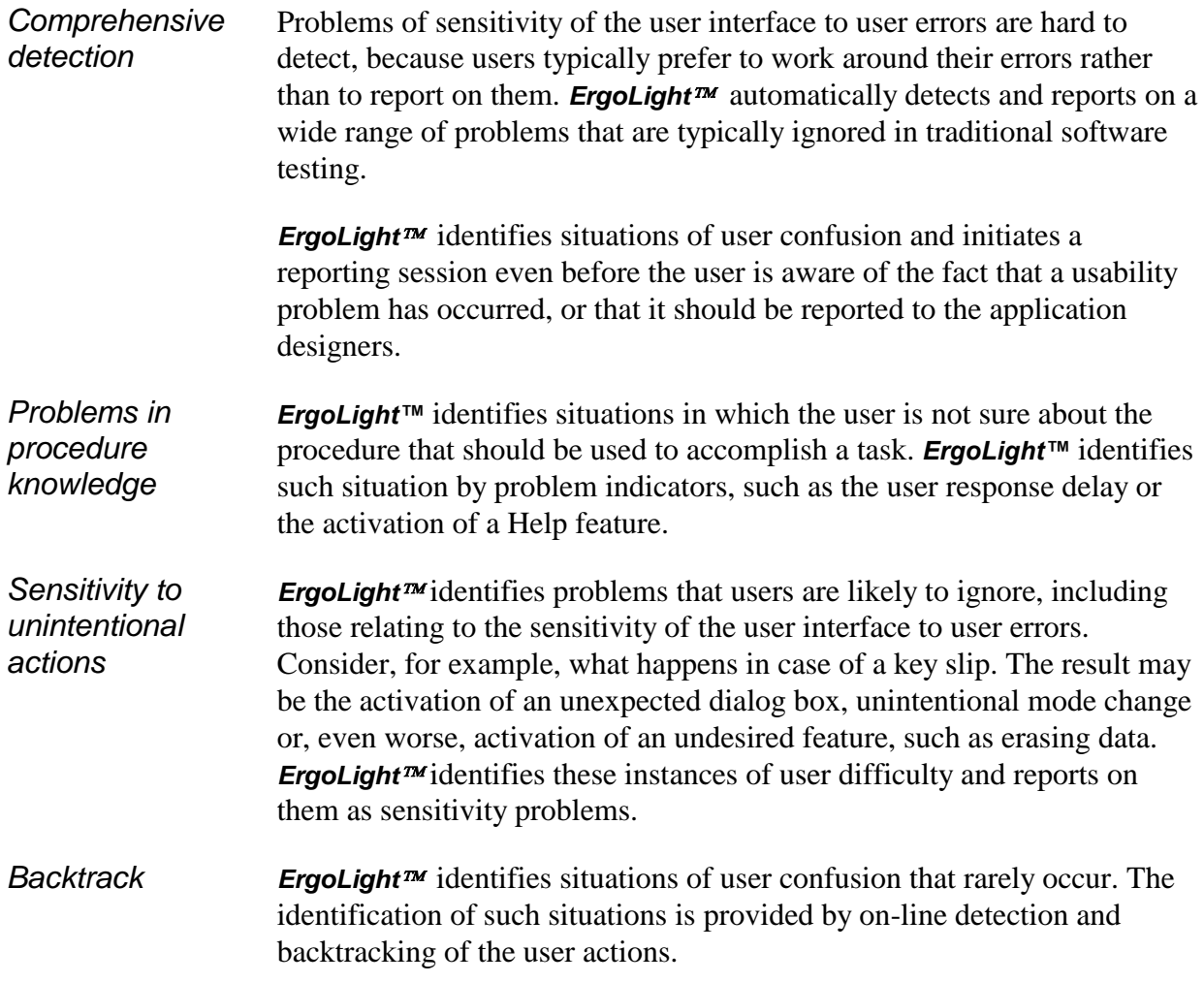

# **Avoiding User's Resistance**

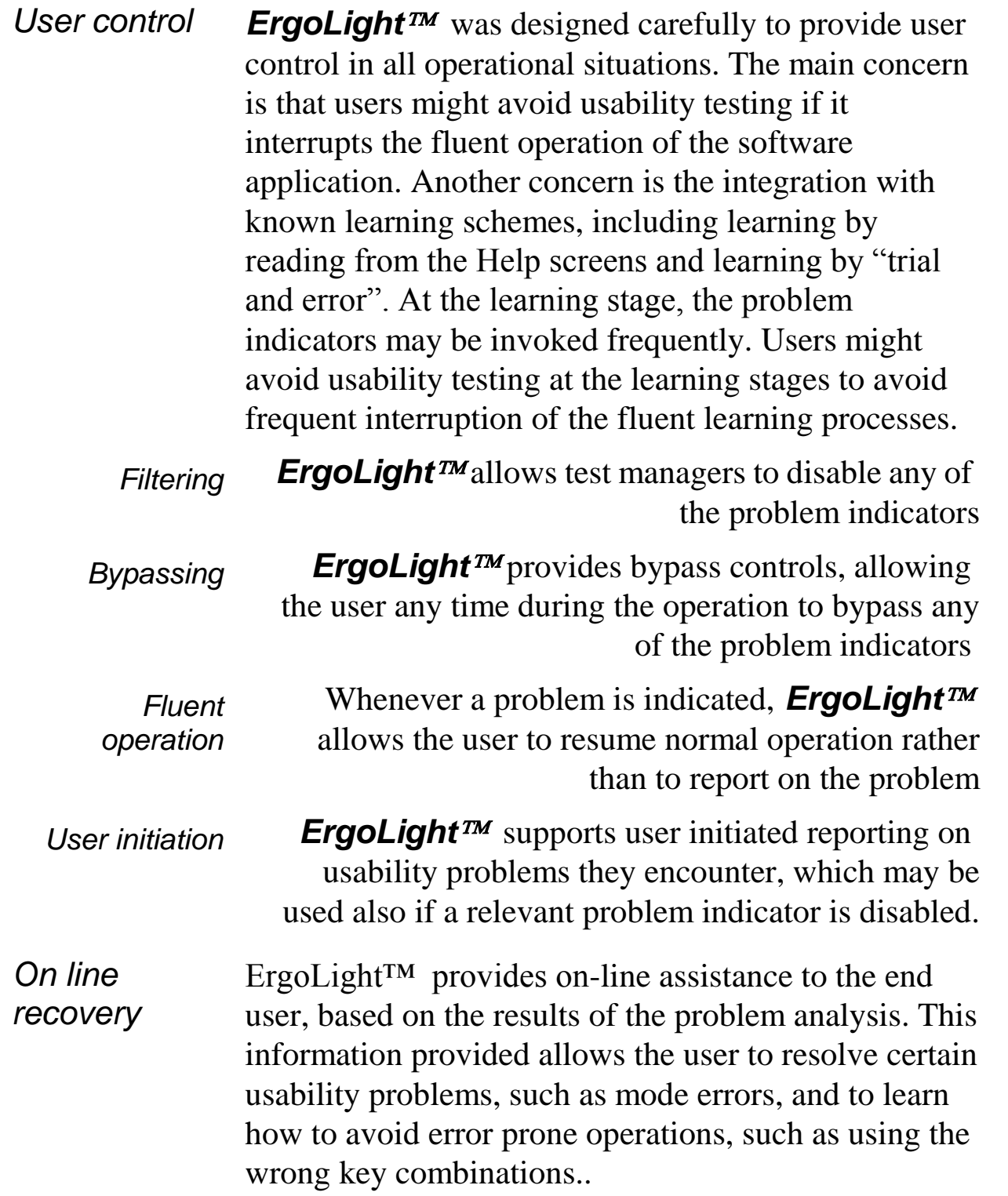